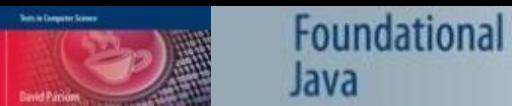

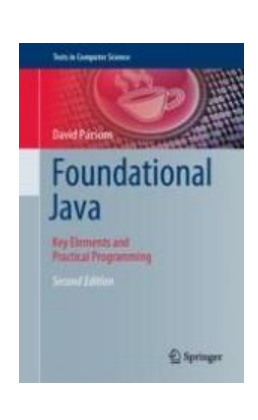

# Chapter 15 Java and the Database (JDBC)

Foundational Java Key Elements and Practical Programming

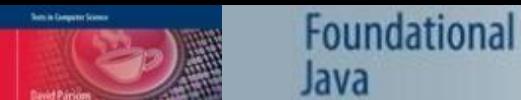

#### Persistent Storage

- The data in Java programs does not last beyond a single run of a program
- Most applications require some more persistent storage of state than this
	- In most cases we will use a database
	- Sequential files do not allow the querying, performance, availability and accessibility of database storage

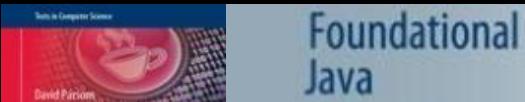

#### JDBC

- Although there are several different types of database, most current commercial databases are relational
- JDBC (Java Database Connectivity) is a bridge between the table schemas of a relational database and Java code
- JDBC enables a Java application to connect to a relational database and execute SQL statements
	- Store and retrieve the state of any objects that need to be persistent outside of the run time of the application

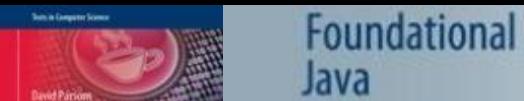

#### An Example Database

- Each course may have multiple modules
- Each module belongs to only one course

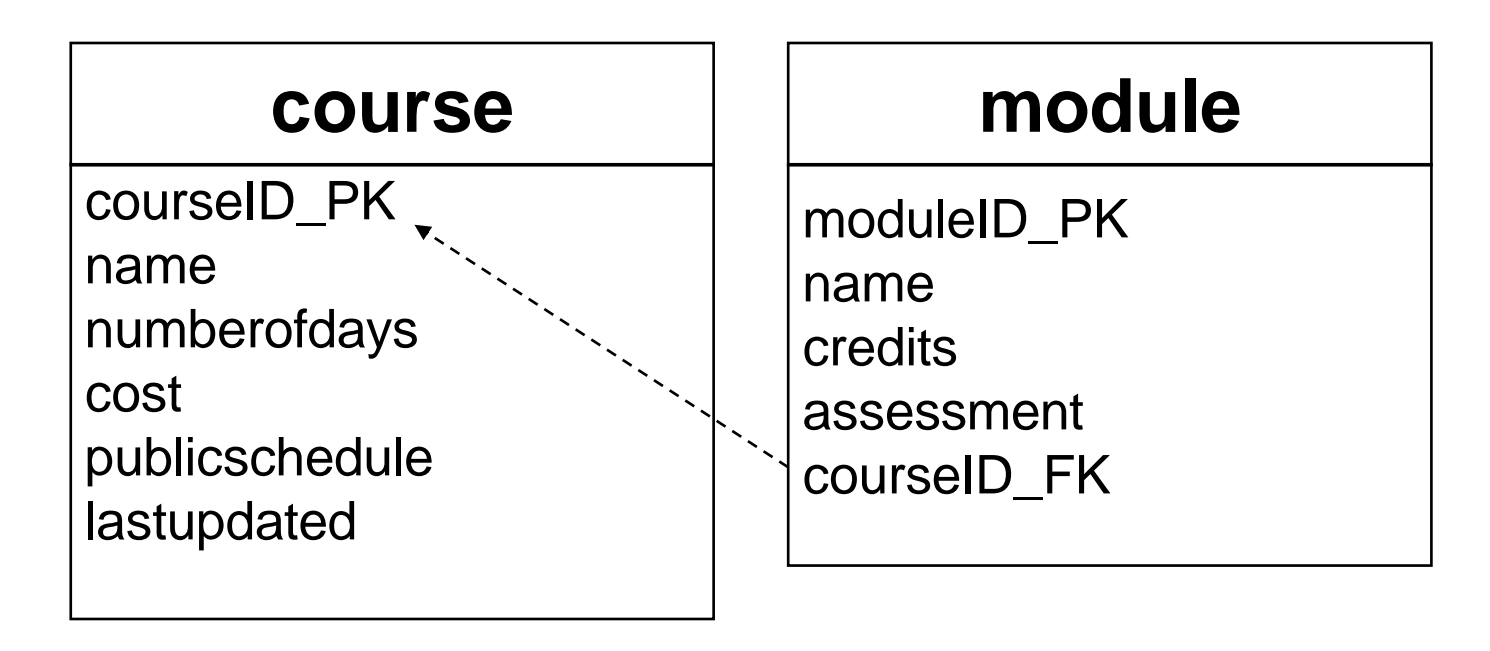

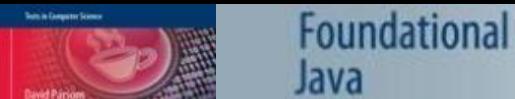

# Using MySQL

- MySQL is a popular open-source database
	- It is a fully featured RDBMS
	- Includes a number of tools to help with configuration and management
- MySQL can be run as a Windows service
- There are versions of MySQL for several different operating systems
- Oracle own and sell the commercial versions of MySQL

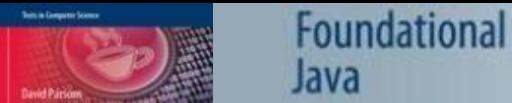

# MySQL Command Line Client

- MySQL includes the command line client as one of the tools
- It will ask for the password to login, configured when MySQL was installed
- If you log in successfully you will see a "mysql" prompt after the copyright notices

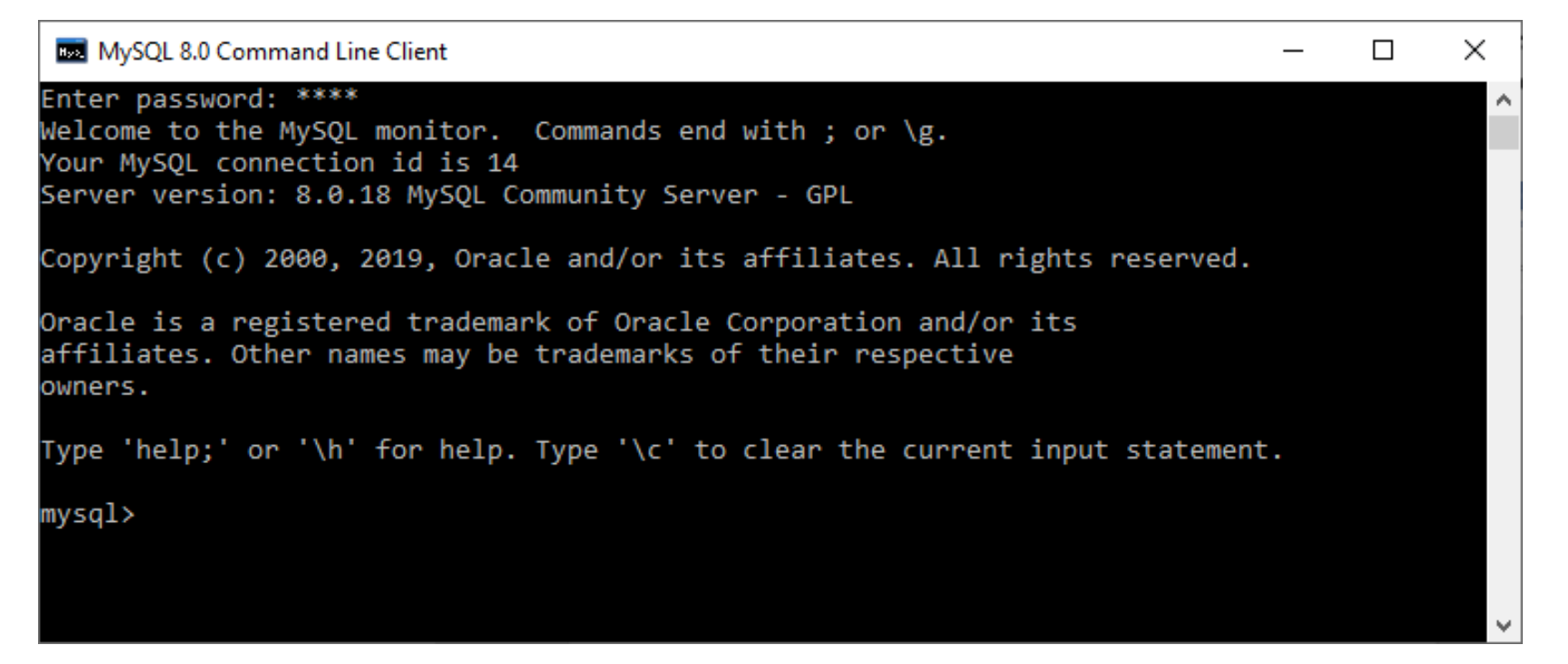

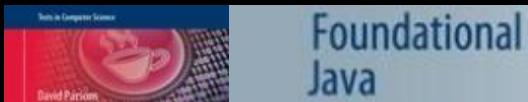

#### Creating a New Database

• To create a new MySQL database, use the 'create database' command, i.e.

#### **mysql>create database** *databasename***;**

• For example to create a new database called 'courses', we would enter the following command

**mysql>create database courses;**

– Commands are terminated by a semicolon

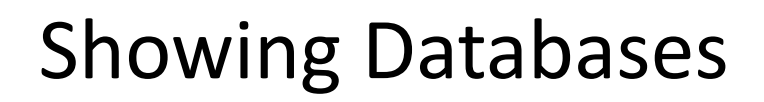

- The "show databases" command will list all the databases that have been created **mysql>show databases;**
- If you have created the "courses" database you should see it added to list of databases that come as part of the MySQL installation

Foundational

Java

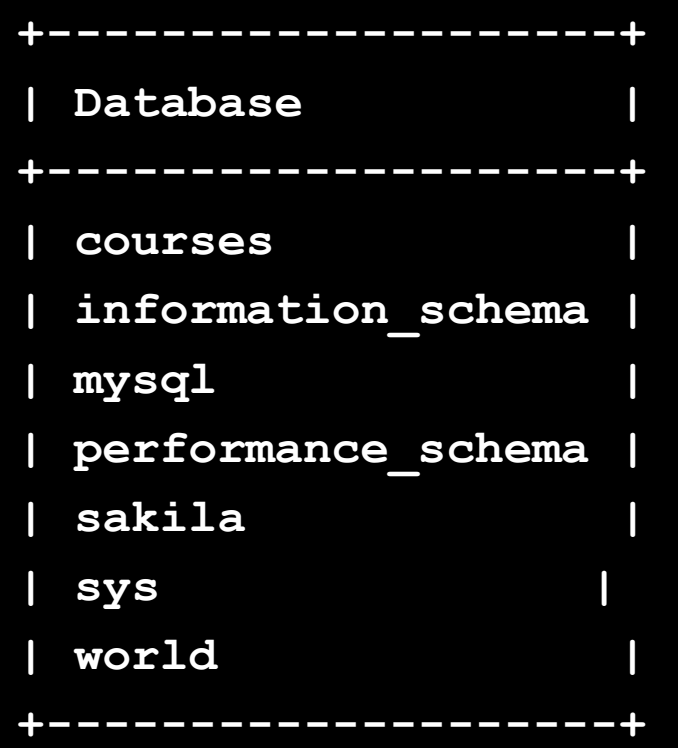

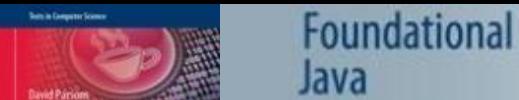

#### Connecting to a Database

- We can connect to any available database with 'use *databasename*'
- To connect to the 'courses' database, we would enter the following command:

#### **mysql>use courses;**

- This should result in the 'Database changed' message coming back from MySQL
	- At this point, however, the database has no schema, so there is not much to connect to

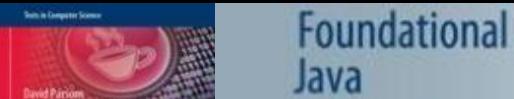

# Structured Query Language (SQL)

- SQL is the standard language for accessing relational databases, and allows you to
	- Create tables (CREATE statements)
	- Insert data (INSERT statements)
	- Update data (UPDATE statements)
	- Execute queries to retrieve data (SELECT statements)
	- Remove rows from tables (DELETE statements)
	- Perform other operations connected with data and table management, such as dropping tables from the database (DROP statements)

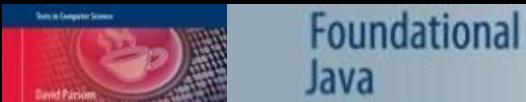

# Generating Primary Keys

• Add 'AUTO INCREMENT' to the configuration of the primary key

**CREATE TABLE course ( courseID\_PK INTEGER NOT NULL PRIMARY KEY AUTO\_INCREMENT**

- If we do not provide a key value MySQL will generate a new integer key every time a new record is inserted
- Different databases have different ways of generating keys

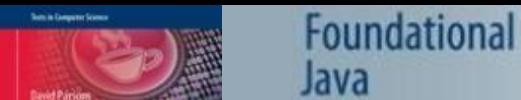

# Using a DDL Script

- Entering SQL to set up and populate tables manually can be tedious and error prone
- Better to write the SQL statements in a DDL (Database Definition Language) file
- To execute a DDL file use the 'source' command, followed by the path and filename

**mysql>source C:/ddlfiles/courses.ddl;**

– The separator character between subfolders in the path must be a forward slash

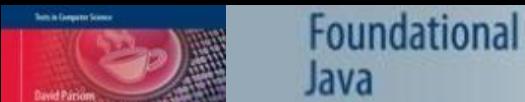

### Example DDL script

• Written in an external text file that can be called from MySQL

```
USE courses;
DROP TABLE course;
CREATE TABLE course (
 courseID_PK INTEGER NOT NULL PRIMARY KEY AUTO_INCREMENT,
name VARCHAR(35),
numberofdays INTEGER,
 cost FLOAT,
publicschedule BOOLEAN,
 lastupdated DATE
);
INSERT INTO course (name, numberofdays, costperperson, pub-licschedule, lastupdated) VALUES 
('Introduction to Java',3,1000.00,true,'2020-08-11');
INSERT INTO course (name, numberofdays, costperperson, pub-licschedule, lastupdated) VALUES 
('Agile Programming Techniques',2,650.00,false,'2020-12-01');
etc…
```
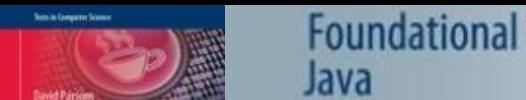

### Viewing Table Names

• In MySQL, the 'show tables' command lists all the tables in the database to which you are connected

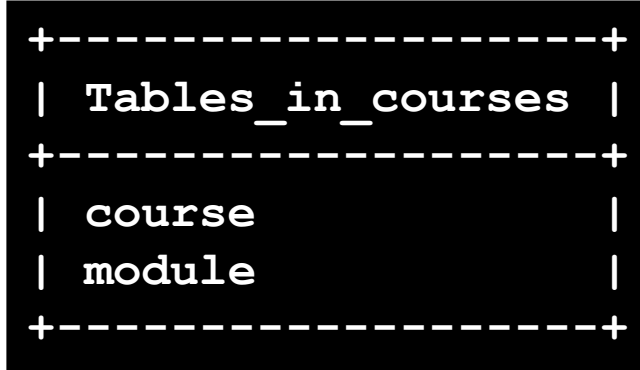

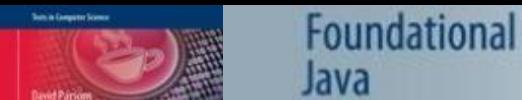

#### Viewing Table Schema

• To see the schema of a table, we can use the 'describe' command, which shows the schema of the named table

**mysql>describe course;**

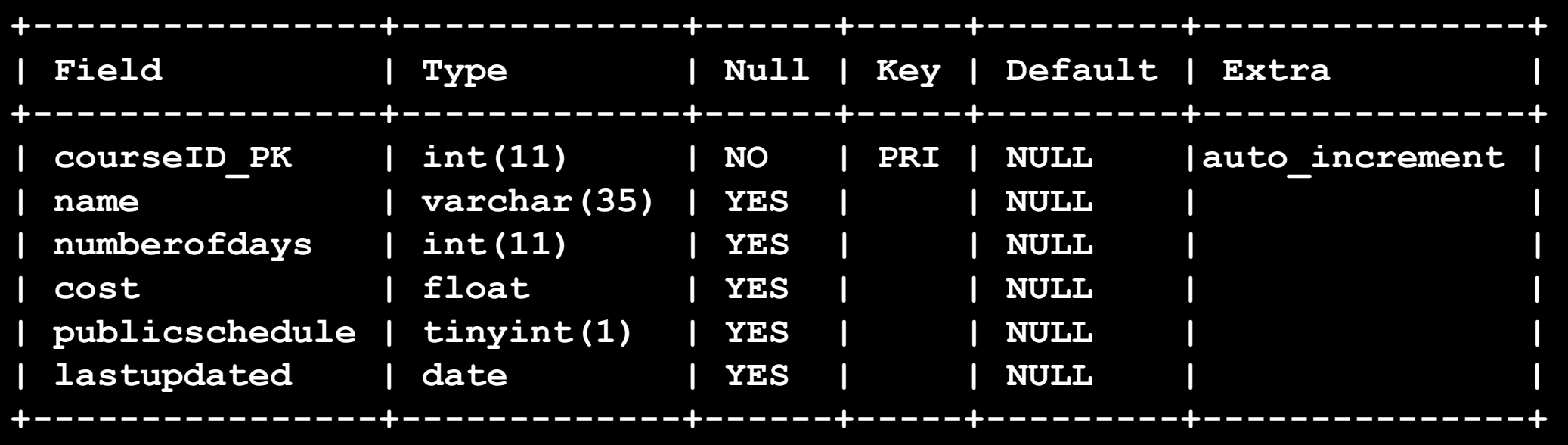

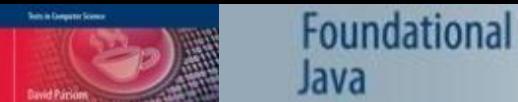

# Creating an Authorised MySQL User

- We need a user with the necessary access privileges to the database to connect to MySQL from Java
- Log onto MySQL as the root user and grant access to a user identified by a username and a password.
- Create the user with name, database URL and password
	- Username 'javaclient'
	- Database URL server 'localhost'
	- Password 'foundjava'

**create user 'javaclient'@'localhost' identified by 'foundjava';**

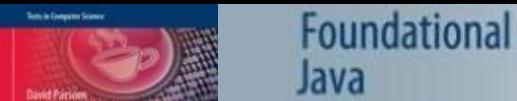

# Giving an Authorised MySQL User Access Privileges

- Once a user has been added, they can be granted various privileges on selected databases
- The following "grant" command provides a general set of privileges, including creating, updating and deleting records, across all tables in the "courses" database. **grant all privileges on courses.\* to 'javaclient';**
- It will then be possible to connect to the "courses" database from Java programs with the username "javaclient" and the password "foundjava".

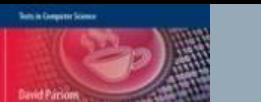

# MySQL Commands

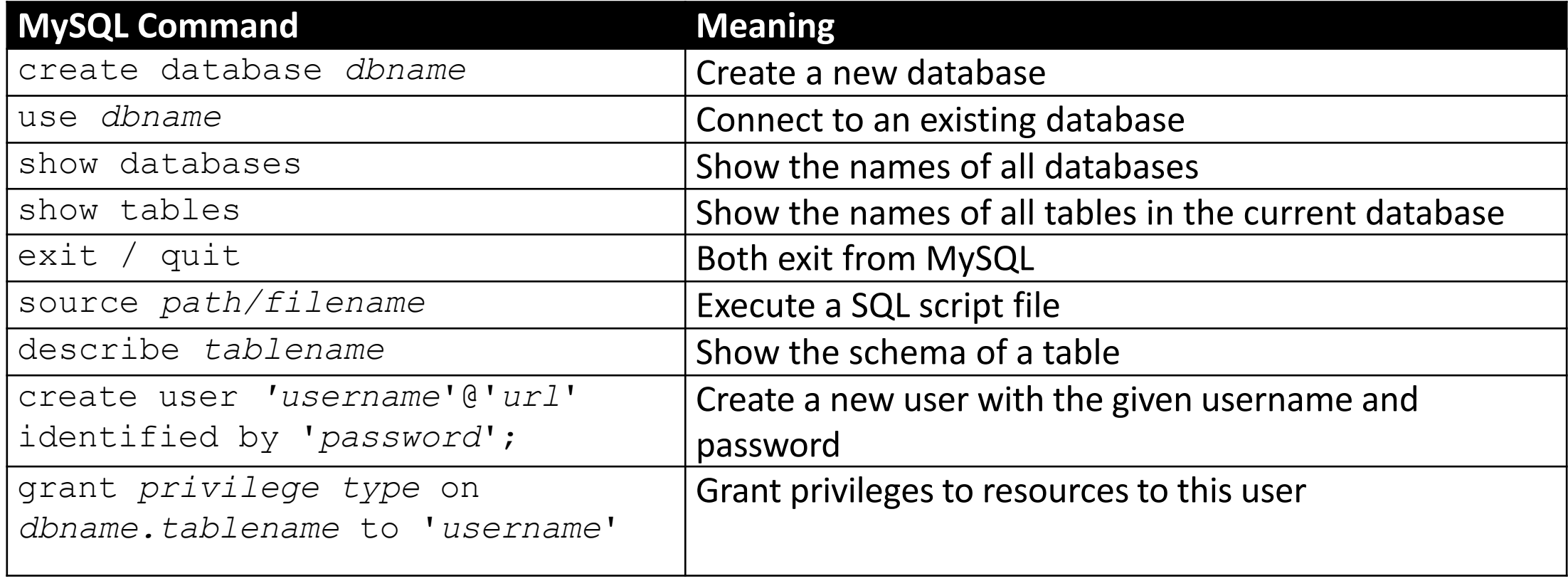

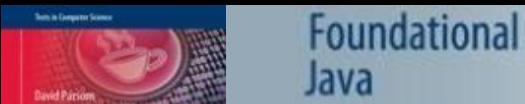

#### Java Database Access with JDBC

- JDBC based on concepts from from ODBC (Open DataBase Connectivity)
- ODBC consists of a core library, that the application uses, and a supporting database driver, that links the standard library to specific databases

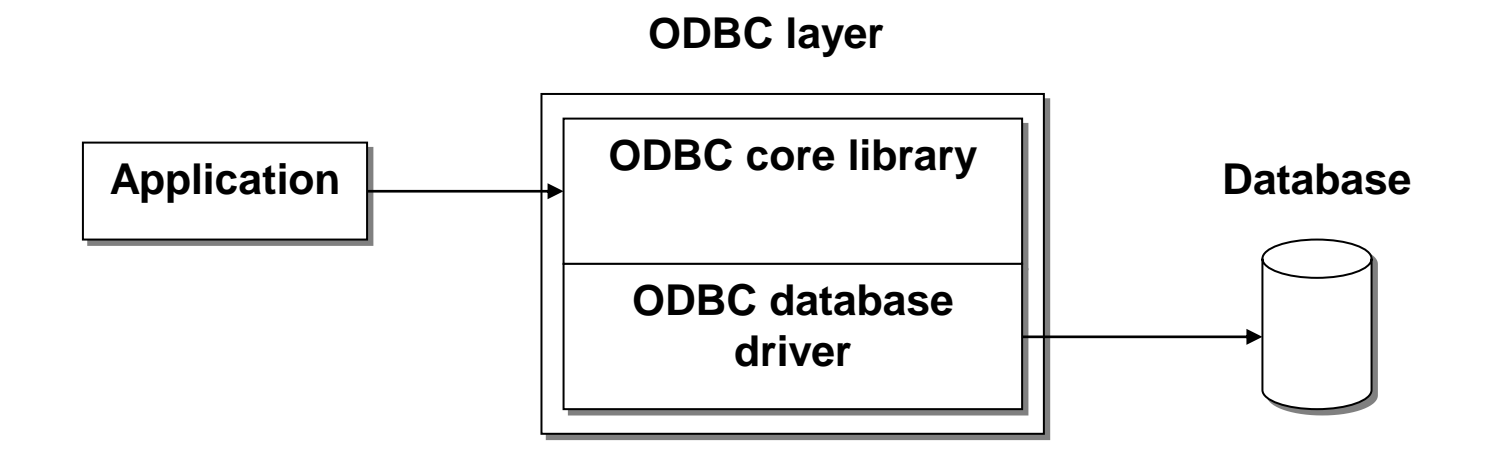

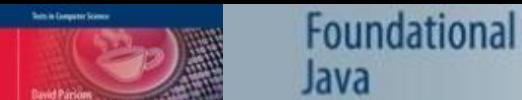

#### JDBC API

- A 'thin' Application Programming Interface (API) that wraps Java code around SQL queries and results
- Implementing classes are supplied by different vendors
- Requires a JDBC driver to communicate with the database and translate between database types and Java types
	- e.g. String (Java) = VARCHAR (database)

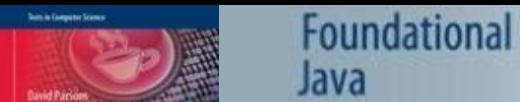

#### JDBC Drivers

• There are four different types of JDBC driver with different characteristics

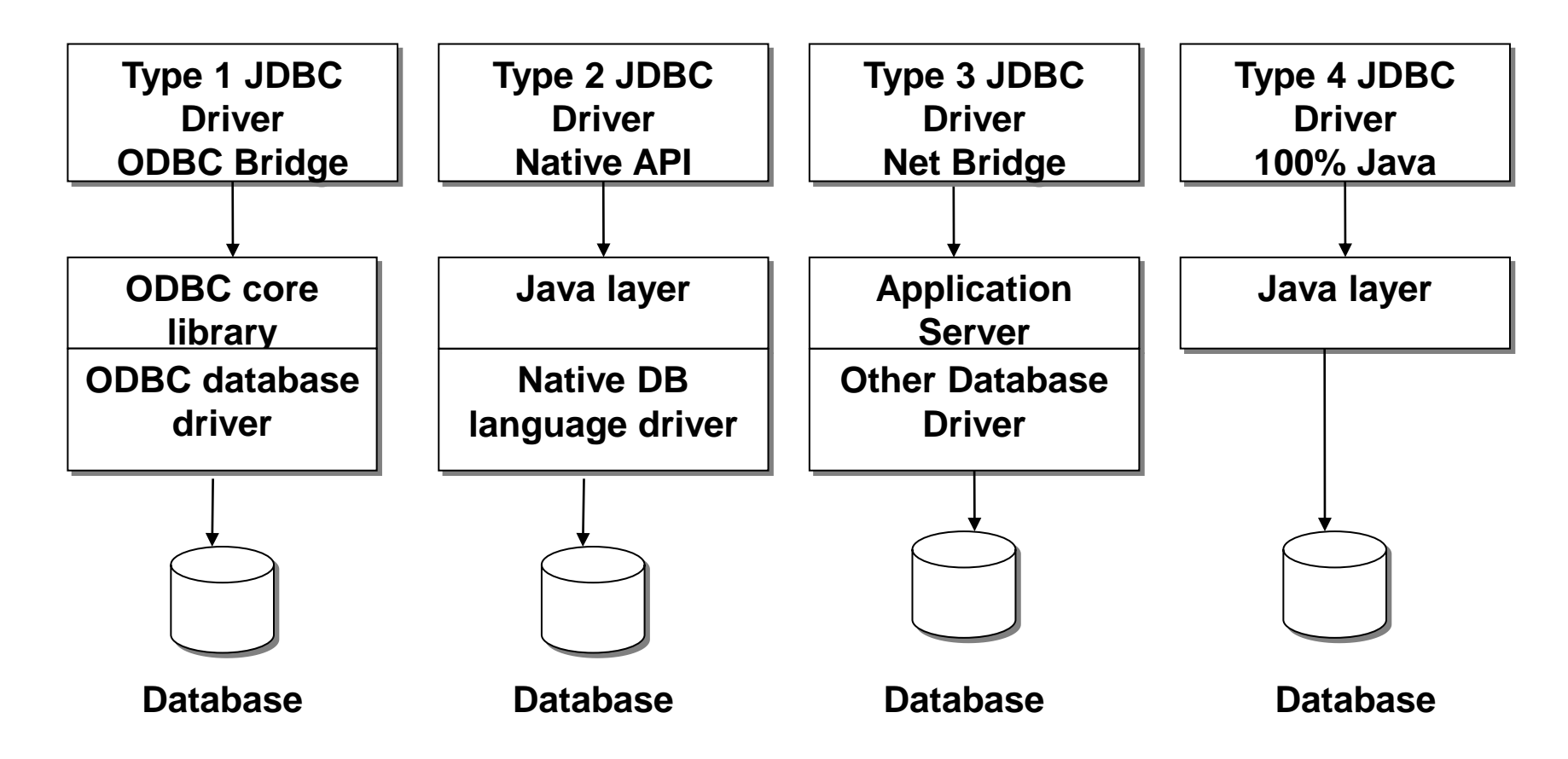

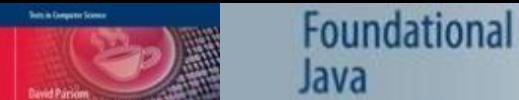

## MySQL Connector Driver

- The driver we will be using in these examples is the type 4 MySQL Connector/J driver
	- Can be freely downloaded as an archive from the MySQL web site
	- Needs to be unzipped into a suitable location on your computer
- Inside the main folder of the unzipped archive there will be a JAR file containing the driver
	- "mysql-connector-java-8.0.18-bin.jar" (or something similar depending on the version)

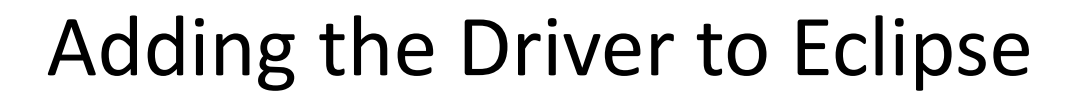

• 'Project' -> 'Properties'

Foundational

Java

• 'Java Build Path', 'Libraries' tab

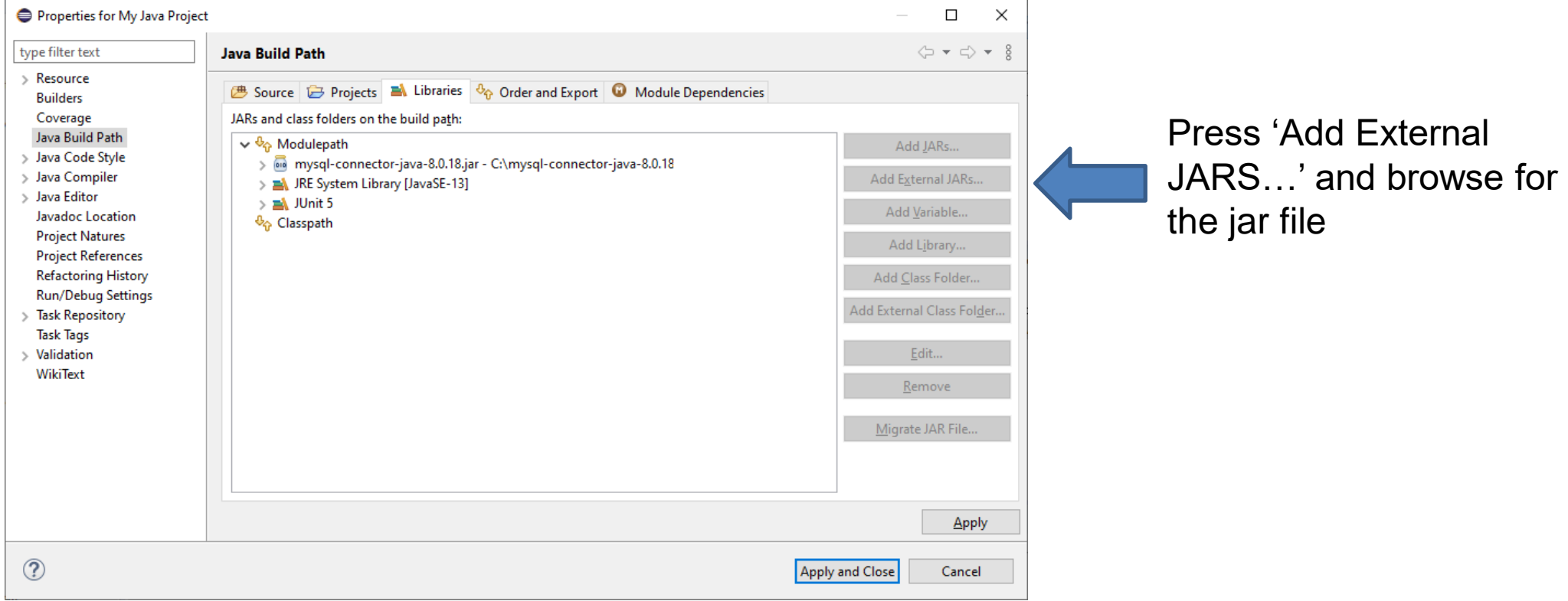

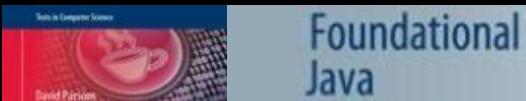

# Running Outside of Eclipse

• If you want to run database access code from the command line, outside of Eclipse, you will need to set the classpath on the command line, e.g.

**set classpath=%CLASSPATH%;***path/databaselibrary***.jar;.**

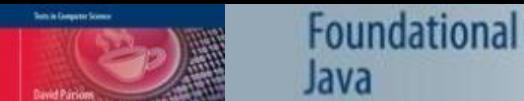

### MySQL Database URLs

- The tiers in a two-tier connection are a Java program and a database, connected via a JDBC Driver.
- The JDBC driver connects to the database and can send SQL commands to it using classes and interfaces form the "java.sql" package.
- To connect to a database we need to know the database URL
	- MySQL database URLs have the following format:

jdbc:mysql://*hostname*:*portnumber*/*databasename*

– The default port is usually 3306, and if we are connecting to a database on the same machine then the host can be "localhost"

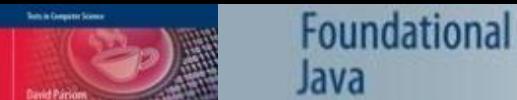

### Making a Two Tier Connection

• Database connections are made using the static "getConnection" method of the DriverManager, which returns a Connection object

Connection connection = DriverManager.getConnection ("jdbc:mysql://localhost/courses","javaclient","introjava");

• This code can be put into a "try-with-resources" construct, which ensures that the resources are closed if an exception occurs

try(Connection connection = DriverManager.getConnection ("jdbc:mysql://localhost/courses","javaclient", "foundjava"))

– The com.mysql.cj.jdbc.Driver is the type 4 driver that the DriverManager will use in these examples, based on the jar file added to the modulepath

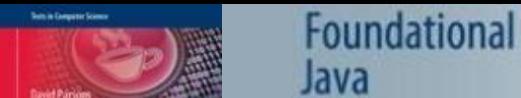

# SQL Exceptions

- Most of the methods in the java.sql classes can throw java.sql.SQLException
- We must use try…catch blocks around our database access code

```
try(Connection….)
{
// JDBC code
}
catch(SQLException e)
{
//…handle exception
}
```
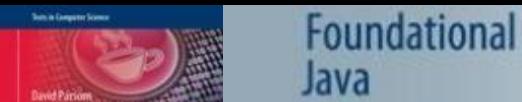

#### Creating Statements

• Statements are created from the createStatement method of the connection

Statement statement = connection.createStatement();

• With this Statement object we can execute SQL commands such as SELECT, INSERT, UPDATE and DELETE against the database, wrapped in Java code

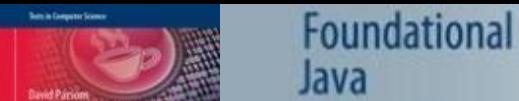

# Reading With 'executeQuery'

- We can read data from the database by using the 'executeQuery' method of the statement
- This is passed an SQL query as a parameter, and returns a ResultSet object that contains the result of the query
	- A SELECT statement to retrieve all the rows from the 'course' table:

ResultSet results = statement.executeQuery("SELECT \* FROM course");

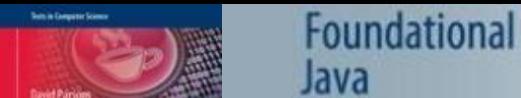

{

}

#### ResultSets

- A ResultSet contains the data that has been read using the SELECT query
- We can get the data from it by iterating over it with a 'while' loop
	- Each iteration gives us a row from the database query

while(results.next())

// process the next row returned by the query

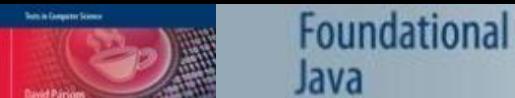

#### ResultSet Methods

- ResultSets have methods to retrieve different types of data
- They begin with 'get', followed by a data type
	- getString, getInt, etc
	- The parameter to these methods is either the column number or the column name

String courseName = results.getString(2);

– Using the column name is more reliable as the schema may change

String courseName = results.getString("name");

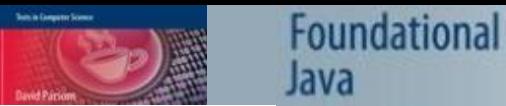

#### ResultSet Example

```
ResultSet results = statement.executeQuery("SELECT * FROM course");
…
while(results.next())
{
 id = results.getInt("courseID_PK");
 name = results.getString("name");
 numberOfDays = results.getInt("numberofdays");
 cost = results.getDouble("costperperson");
 publicSchedule = results.getBoolean("publicschedule");
 lastUpdated = results.getDate("lastupdated");
 System.out.println(id + "\t" + name + "\t" + numberOfDays + "\t" + costperperson + "\t" + 
         publicSchedule + "\t" + lastUpdated);
}
```
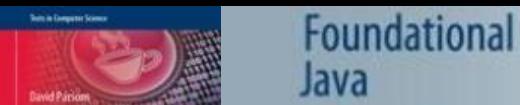

# Closing Objects

- ResultSets, Statements and Connections should all be closed when they are finished with
- Although the "try-with-resources" construct closes the connections to resources automatically, if you want to close them manually to free up resources they should be closed in the reverse order that they were opened
	- ResultSet first
	- then Statement
	- then Connection

results.close(); statement.close(); connection.close();

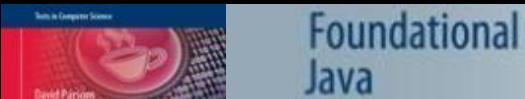

#### Exercise 15.1

- Create the 'courses' database in MySQL and populate it using the 'courses.ddl' file
- Write a Java class with a 'main' method that connects to your 'courses' data-base
- Execute a query to read all the rows in the 'module' table into a ResultSet
- Iterate through the ResultSet and write the data to standard output

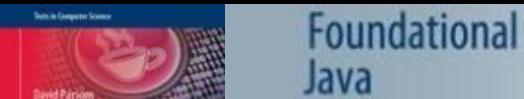

#### Exercise 15.2

- Write a Java class with a 'main' method that connects to your 'courses' database
- Execute a query to read all the rows in the 'course' table where the cost is less than 1000 into a ResultSet
- Iterate through the ResultSet and write the data to standard output

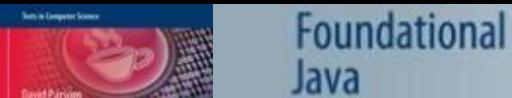

#### Updating Records

- Update queries, which change the data by inserting, updating or deleting records, are supported by the 'executeUpdate' method of the 'Statement' class
- They do not return a ResultSet
- The return value (an int) contains the number of rows affected

rowsUpdated = statement.executeUpdate ("INSERT INTO course (name, numberofdays, cost, publicschedule, lastupdated) VALUES ('Python for Snake Charmers',4,1500.00,true,'2012-12-11')");

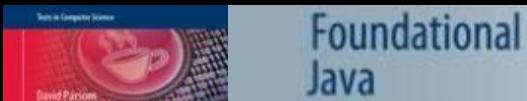

# Updating and Deleting

- We can also update and delete using the executeUpdate method
- UPDATE

rowsUpdated = statement.executeUpdate ("UPDATE course SET publicschedule=true WHERE courseID\_PK=2");

#### • DELETE

rowsUpdated = statement.executeUpdate ("DELETE FROM course WHERE name='Introduction to Java'");

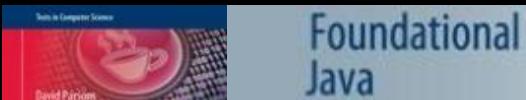

#### Exercise 15.3

- Write a Java class with a 'main' method that connects to your 'courses' database
- Execute an update that adds a new course to the database with one new module
- Ensure that the foreign key from the module to the course is set correctly

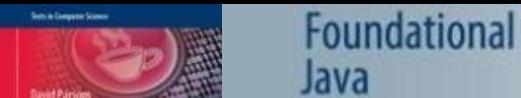

#### Prepared Statements

- Prepared Statements are useful (and efficient) where similar queries are to be executed with different data
- The SQL string used as the parameter to the prepareStatement method has one or more placeholders where data can be provided
- These are indicated by question marks

PreparedStatement prepstatement = connection.prepareStatement ("UPDATE course SET lastupdated =  $?$  WHERE courseID\_PK =  $?$ ");

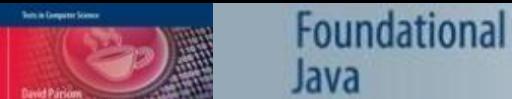

# Using Prepared Statements

• To use a prepared statement, each placeholder is populated using 'set' methods based on the data type of the column

LocalDate localDate =  $LocalDate.$ of(2021, 4, 25); java.sql.Date sqlDate = java.sql.Date.valueOf(localDate); prepstatement.setDate(1, sqlDate); prepstatement.setInt(2, 2); prepstatement.executeUpdate();

• The same prepared statement can be used multiple times

```
LocalDate localDate = LocalDate.of(2022, 3, 5);
java.sql.Date sqlDate = java.sql.Date.valueOf(localDate);
prepstatement.setDate(1, sqlDate);
prepstatement.setInt(2, 254);
prepstatement.executeUpdate();
```
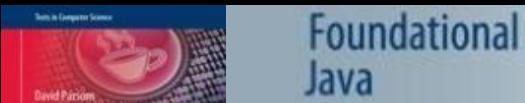

#### PreparedStatement Reuse

- This reuse not only makes our Java code more elegant, it actually makes it much more efficient
- The underlying SQL code that a prepared statement uses only needs to be generated once, rather than each time as it would be for individual Statement objects.

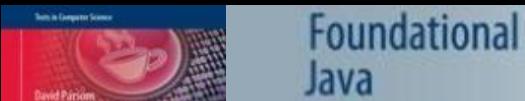

#### Exercise 15.4

- The PreparedStatement class has an 'executeQuery' method for executing SELECT statements
- Modify your code to use a PreparedStatement to query individual courses based on their name

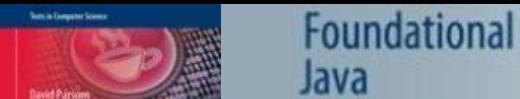

# Summary

- Creating and populating databases using MySQL
- Providing database access rights to an authorized MySQL user
- Using a JDBC driver for Java code to connect to and interact with a relational database using a standard API
- Using try-with-resources when making a database connection
- Executing queries to create a ResultSet
- Executing database updates (insert, update, delete)
- Creating PreparedStatements for common types of interaction with the database